# R–WinEdt

Uwe Ligges SFB475, Fachbereich Statistik, Universität Dortmund, Germany [ligges@statistik.uni-dortmund.de](mailto:ligges@statistik.uni-dortmund.de)

March 2003

#### Abstract

In the first part of this paper the status quo of R-WinEdt, a plug-in for the shareware editor WinEdt for Windows, is described. This description includes the interface between R and WinEdt, convenient editing features like syntax highlighting, and the installation procedure. The second part is aimed at the future of R-WinEdt. Is it desirable to improve the plug-in? Possible improvements related to the interface, and integration of Sweave functionality are discussed.

This paper has primarily been published (with minor modifications) in: Hornik, K., Leisch, F., Zeileis, A. (eds.): Proceedings of the 3rd International Workshop on Distributed Statistical Computing (DSC 2003). ISSN 1609-395X, <http://www.ci.tuwien.ac.at/Conferences/DSC-2003/Proceedings/>.

### 1 Introduction

R-WinEdt<sup>[1](#page-0-0)</sup> is a plug-in for WinEdt<sup>[2](#page-0-1)</sup>, a shareware editor for the operating sys-tem Windows<sup>[3](#page-0-2)</sup>. It provides an "interface" to R [\(Ihaka and Gentleman,](#page-8-0) [1996\)](#page-8-0), a statistical programming language and environment. Additionally, a highlighting scheme, which illuminates the syntactical structure of the R code, replaces WinEdt's defaults. Shortcuts, menus, and toolbar buttons are included to provide easy access to common operations for the user's convenience. The existing functionality will be presented in Section [3,](#page-2-0) just after some comments why WinEdt is the editor of my choice in Section [2.](#page-1-0)

Section [4](#page-6-0) is aimed at the future of R-WinEdt. Its "interface" to R will be discussed, as well as possible changes and improvements. Further on, it will be discussed whether it is desirable to have full support of Sweave [\(Leisch,](#page-8-1) [2002\)](#page-8-1), which provides convenient state of the art literate statistical analysis with R.

<span id="page-0-0"></span><sup>1</sup><http://CRAN.R-Project.org/contrib/extra/winedt/>

<span id="page-0-1"></span><sup>2</sup><http://www.WinEdt.com/>

<span id="page-0-2"></span><sup>3</sup>Windows is a trademark of the Microsoft Corporation.

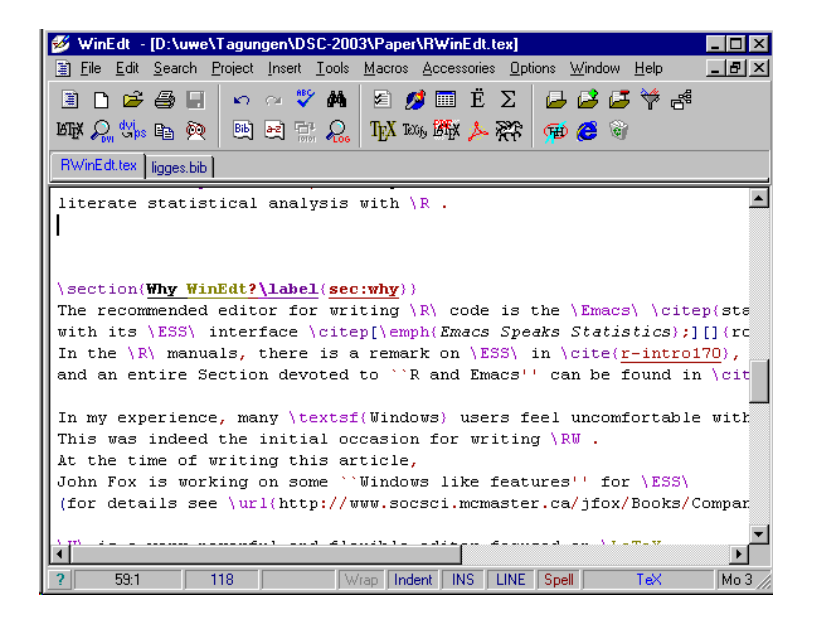

Figure 1: WinEdt in its "regular" LAT<sub>EX</sub> mode.

### <span id="page-1-2"></span><span id="page-1-0"></span>2 Why WinEdt?

The recommended editor for writing R code is the Emacs [\(Stallmann,](#page-8-2) [1999\)](#page-8-2) with its ESS interface (*Emacs Speaks Statistics*; [Rossini, Heiberger, Sparapani,](#page-8-3) Mächler, and Hornik, [2003\)](#page-8-3). In the R manuals, there is a remark on ESS in [Ven](#page-8-4)[ables, Smith, and the R Development Core Team](#page-8-4) [\(2003\)](#page-8-4), and an entire Section devoted to "R and Emacs" can be found in [Hornik](#page-8-5) [\(2003\)](#page-8-5). In my experience, many Windows users feel uncomfortable<sup>[4](#page-1-1)</sup> with the Emacs. This was indeed the initial occasion for writing R-WinEdt.

WinEdt is a very powerful and flexible editor focused on LAT<sub>EX</sub>, and it is widely known among LAT<sub>EX</sub> users under Windows (see Figure [1](#page-1-2) for a screenshot). It is easy to define Task Bars, Menus, and quite sophisticated highlighting schemes in WinEdt. The editor also provides an extended Macro language that includes, e.g., capabilities for interaction with the operating system. There are convenient ways to automate tasks in WinEdt using this macro language (the Linux user typically uses a Makefile, instead). For details I refer to the WinEdt manuals.

Because of all these features, it was easy to implement the simple plugin in its current version. Unfortunately, WinEdt is a commercial (affordable) shareware editor, hence I have no access to its sources. So it is necessary to

<span id="page-1-1"></span><sup>&</sup>lt;sup>4</sup> At the time of writing this article, John Fox is working on some "Windows like features" for ESS. For details see <http://www.socsci.mcmaster.ca/jfox/Books/Companion/ESS/>.

| R-WinEdt - [D:\uwe\R\library-devel\scatterplot3d\R\scatterplot3d.R]                                                          |                                                          |                                         |
|----------------------------------------------------------------------------------------------------|----------------------------------------------------------|-----------------------------------------|
| File Edit Format Search Insert Tools Options Window Help R                                                                   |                                                          | $  B $ $\times$                         |
| Re-<br>RFI<br>$_{01}$<br>ê.<br>άå<br>户<br>KO.<br>CЖ<br>HIST.                                                                 | $R \leftarrow R^{\boxminus}$ R-history (update)          | Alt+H                                   |
| scatterplot3d.R<br>.Rhistory                                                                                                 | R-line - and go                                          | Alt+L                                   |
|                                                                                                    | R-line<br>Ctrl+Alt+L                                     |                                         |
| $yz.f \leftarrow scale, y \star abs(if(anale \leftarrow 1)$ angle                                                            | R+ R-paste - and go                                      | $e$ - 4 $e$ l $\blacktriangle$<br>Alt+P |
| $yx.f \leftarrow scale.y \star (if(angle < 2) 1 - angle$ Re Repasse                                                          | Ctrl+Alt+P                                               |                                         |
| if(angle > 2) $\frac{1}{2}$ ## switch y and x axis to                                                                        | $R \in \mathsf{R}\text{-source} \cdot \mathsf{and}$ go . | ed coord<br>Alt+S                       |
| temp <- xyz\$x; xyz\$x <- xyz\$y; xyz\$y < $\frac{1}{R}$ R= R-script                                                         | Ctrl+Alt+S                                               |                                         |
| temp $<-$ xlab; xlab $<-$ ylab;<br>$v$ lab $\leftarrow$<br>temp $\leftarrow$ xlim; xlim $\leftarrow$ vlim; vlim $\leftarrow$ |                                                          |                                         |
|                                                                                                    | Ctrl+Alt+F<br>le function                                |                                         |
| ⋟<br>angle.1 <- ifelse( $(2 > \text{angle } 66$ angle > 1)                                                                   | Ctrl+Alt+0<br>for                                        | (LSE)                                   |
| ⋟<br>angle.2 $\leftarrow$ ifelse(1 > angle    angle > 3,                                                                     | if                                                       | Ctrl+Alt+I                              |
| dat $\leftarrow$ cbind(as.data.frame(xyz[c("x","y","                                                                         | ⋟<br>if else<br>Ctrl+Alt+K                               |                                         |
|                                                                                                    | ⊱ ⊅                                                      | Ctrl+-                                  |
| ## xlim, ylim, zlim -- select the points if                                                                                  | Set R -- mdi mode (default)                              |                                         |
| $if(!is.nu11(xlim))$ {                                                                                                    | Set R -- sdi mode                                        |                                         |
| $xlim < - range(xlim)$                                                                                                    | Set S-Plus mode (bugs!)                                  |                                         |
| dat <- dat[ xlim[1] <= dat5x & dat5x <--------                                                                               |                                                          | ALSE1                                   |
|                                                                                                    |                                                          |                                         |
| $if (!is null(ylim))$ {                                                                                                    |                                                          |                                         |
| $vlim < -x$ ange(vlim)                                                                                                    |                                                          |                                         |
| dat <- dat[ ylim[1] <= dat\$y & dat\$y <= ylim[2] , , drop = FALSE]                                                          |                                                          |                                         |
|                                                                                                    |                                                          |                                         |
| 1:1<br>327<br>Indent<br>Wrap<br><b>INS</b>                                                                                   | <b>LINE</b> Spell<br>$\overline{R}$                      | Mo, 3.Mrz.200                           |

<span id="page-2-2"></span>Figure 2: WinEdt running with the R-WinEdt plug-in

convince WinEdt's author, Aleksander Simonic<sup>[5](#page-2-1)</sup>, in order to get desirable new features into the editor.

### <span id="page-2-0"></span>3 Status quo

The most easiest way to get to know the current state of R-WinEdt is to try it out and play around. Nevertheless, in this Section R-WinEdt's status quo and some corresponding technicalities will be described. See Figure [2](#page-2-2) for a screenshot of R-WinEdt in action.

The recent version (1.5-0, at the time of writing) of R-WinEdt works with WinEdt 5.2 and later on any 32-bit version of Windows and requires R-1.2.0 or later. Of course, any version numbers are subject to change. In its most recent version, R-WinEdt is shipped in form of a binary package for R for Windows, which requires (for an automatical installation procedure) Duncan Temple Lang's SWinRegistry package of "The Omega Project for Statistical Computing"[6](#page-2-3) in order to perform required tasks related to the Windows registry.

I received quite a lot questions related to the former (but still available) manual installation procedure of R-WinEdt, which indeed was uncommon in a way, because there was just a simple file install.bat that had to be invoked in the exactly correct directory.

<span id="page-2-1"></span><sup>5</sup>[alex@winedt.com](mailto:alex@winedt.com)

<span id="page-2-3"></span> $^6$ <http://www.Omegahat.net/>

For detailed installation instructions see R-WinEdt's ReadMe.txt file.

#### <span id="page-3-2"></span>3.1 Interface

"Interface" is a Section title which implies more than what has been implemented. On the one hand, unfortunately, WinEdt does not support  $DCOM^7$  $DCOM^7$ , but uses DDE<sup>[8](#page-3-1)</sup> instead. I was not able to convince WinEdt's author to implement dcom support in WinEdt. On the other hand, there is a DCOM server [\(Neuwirth](#page-8-6) [and Baier,](#page-8-6)  $2001$ ) for R available, but no DDE interface.

What I did instead is making use of some features of WinEdt's macro language in the following manner. When any information has to be send to R, it is constructed by the macro language. Then it is copied to the Windows clipboard and pasted into the R Console window of RGui using the following macro, which implements the awkward main part of the interface:

```
SetFocus("RGui"); // set focus to R
PostMessage("RGui", $0104, $12, $20000001); // press ALT
Wait(150); // RGui needs some time
PostMessage("RGui", $0105, $12, $20000001); // release ALT
PostMessage("RGui", $0102, 87, 1); // Char: W -> Win. Menu
PostMessage("RGui", $0102, 49, 1); // Char: 1 -> Window1
                                    // = R \text{ Console}Wait(150); // RGui needs some time
PostMessage("RGui", $0104, $12, $20000001); // press ALT
PostMessage("RGui", $0105, $12, $20000001); // release ALT
PostMessage("RGui", $0102, 69, 1); // Char: E -> Edit Menu
PostMessage("RGui", $0102, 80, 1); // Char: P -> Paste
```
So this main part can be described as follows. After the focus of programs is switched from WinEdt to R (and both applications have been started, of course), key presses are simulated in a manner like one would use the menu without any mouse:

- 1. Press Alt.
- 2. RGui (and Windows) needs some time to open the menu, (time depends of the operating system, it takes most time on Windows XP).
- 3. Release Alt.
- 4. Press W opens the menu called Windows.
- 5. Press 1 selects "window 1" which is identical to the R Console; now we are sure to have focussed the R Console (instead of, e.g., an R Graphics window).

<span id="page-3-1"></span><span id="page-3-0"></span> $7$ DCOM: Distributed Component Object Model

 $8$ DDE: Dynamic Data Exchange, basic technology of Microsoft's OLE (Object Linking and Embedding).

- 6. Again, some time is needed to switch to the R Console window.
- 7. Press and release Alt to open the menu again.
- 8. Press E to open the Edit menu, and
- 9. press P to Paste the contents of the clipboard into the R Console window.

This macro code is written for working with RGui running in -mdi mode, a version working with RGui's -sdi mode is somewhat simpler:

```
SetFocus("R Console");
Wait(150);
PostMessage("R Console", $0104, $12, $20000001);
Wait(150);
PostMessage("R Console", $0105, $12, $20000001);
PostMessage("R Console", $0102, 69, 1);
PostMessage("R Console", $0102, 80, 1);
```
Obviously, the "interface" is an awkward one, but it is extremely simple with just 11 (7) lines of macro code. There is one "bug" in this macro: If RGui is minimized, it is not possible to interact with it. For a discussion whether it is desirable to improve the interface see Section [4.](#page-6-0)

The question arises, what kind of information can be pasted into the R session. Two examples are given, the first one shows a macro that pastes a selected region of R code from R-WinEdt (both shortcuts and icons can be set up to invoke macros):

```
CMD("Copy"); \frac{1}{2} // copy selected text into a buffer
ReplaceInString("1", ">", 0, 1, 1, 9); // add a newline at the end
CopyToClipboard('%!9', 1); // copy buffer into the clipboard
LetReg(9,""); \frac{1}{\sqrt{2\pi}} // clear the buffer
Exe("%b\send2R.edt") // execute the main interface
End;
```
The second example shows a macro that saves the current file and source()s it into R:

```
CMD("Save"); \frac{1}{2} // save the current file
GetChildName(9); \frac{1}{\text{square}} // save the ... \path\filename into buffer1
DosToUnix("%!9", 8); // translate "\" to "/" in buffer1
      // copy a "newline" in buffer2:
ReplaceInString("1", ">", 0, 1, 1, 9);
      // copy 'source("buffer1")buffer2' into the clipboard:
CopyToClipboard('source("%!8")%!9', 0);
Let Reg(9, ""); // clean up buffers 1 and 2
LetReg(8, "");
Exe("%b\send2R.edt") // execute the main interface
End;
```
For details on WinEdt's macro language I refer to its manual and the two versions of "The WinEdt Hacker's Guide" by [Alexander and Marquardt](#page-8-7) [\(1998\)](#page-8-7), and [Alexander](#page-8-8) [\(1999\)](#page-8-8).

A complete list of all available macros is given below. The "template"macros insert templates into the current document of WinEdt. One can jump from one missing entry (marked with ".." in the examples below) to the other in order to fill in by pressing  $Ctrl+Space$ . For each of the marked  $(+)$  items, there are two macros. One macro submits information to R and goes back to WinEdt at once (e.g. in order to submit several discontinued regions of code), whereas the other one is intended to change the focus permanently to R after submission:

- + Copy and paste a selected region of code.
- + Copy and paste the current line.
- + Save and source() the whole file.
- Save the R history in file .Rhistory and open it in R-WinEdt.
- Insert function template: function( .. ){ .. }.
- Insert loop template:  $for(\ldots)$  {  $\ldots$  }.
- Insert if template:  $if($ ..  $){$ .  $}$ .
- Insert ifelse template: if( .. ){ .. } else{ .. }.

#### 3.2 Highlighting

Setting up highlighting schemes is easy in WinEdt, and corresponding rules are highly configurable (cf. Figure [3\)](#page-6-1). The very complete R-WinEdt highlighting scheme distinguishes between the following main groups of "highlighting-classes" (given in descending order):

- Comments: # and all stuff thereafter.
- Assignment operators:  $\leq$ ,  $\leq$ ,  $\leq$ ,  $=$ ,  $\Rightarrow$ , and ";".
- Control structure keywords: if, else, ifelse, while, for, break, repeat, next.
- Logical operators: ==, <=, >=, !=, !, <, >, &, &&, |, ||.
- function, library, require
- Special values: NULL, NA, NaN, Inf, F, T, FALSE, TRUE, and the functions .Internal and .C.
- Matrix operators: %%, %\*%, %/%, %in%, %o%, %x%.
- Contents within quotes and double quotes.

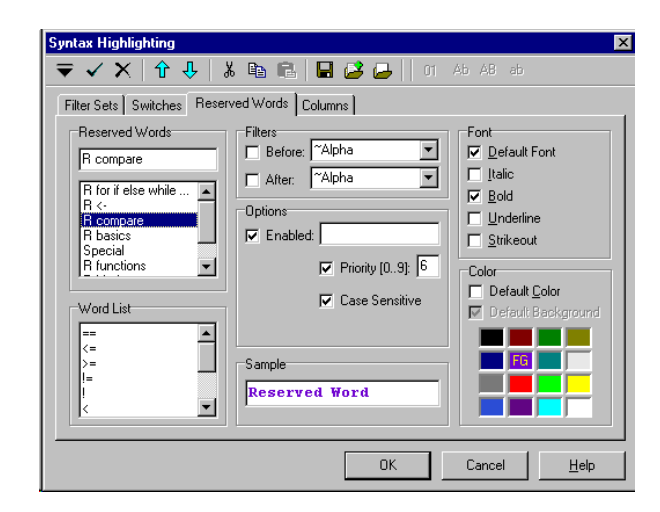

Figure 3:  $R-WinEdt - \text{configuring the highlighting scheme}$ 

- <span id="page-6-1"></span>• Extraction of list and slot elements: \$, @.
- Parenthesis, brackets and braces: (), [], {}.
- A list of known R functions, currently those implemented in all shipped and recommended packages.
- Content within brackets in library(content), require(content).

### 3.3 Auto-completion

A "Command Completion Wizard" by Holger Danielsson<sup>[9](#page-6-2)</sup> for WinEdt is available at <http://www.WinEdt.org/Plugins/complete.php>. The wizard is quite easy to use, but not yet integrated into R-WinEdt, mainly because I do not know anything about its licensing.

## <span id="page-6-0"></span>4 The future

Aiming at the future of R-WinEdt: Is it desirable to improve the plug-in? From my point of view it should be redesigned in order to get Sweave support (Section [4.2\)](#page-7-0). For the computer scientist's point of view the interface needs to be redesigned as well, but not for me being mainly an "user".

<span id="page-6-2"></span><sup>&</sup>lt;sup>9</sup> [dani@fbg.schwerte.de](mailto:dani@fbg.schwerte.de), he seems to be disappeared

#### 4.1 Interface

In Section [3.1](#page-3-2) the awkward recent "interface", which works surprisingly stable except for the "RGui is minimized" bug, has been described. Three ways of improved interfaces can be considered:

- Convincing WinEdt's author to integrate DCOM support.
- Writing a DDE interface for R.
- Using socket connections.

For me, the current interface works stable enough, so I will not make much effort. Benefits of possible improvements have to be compared to all the work that is required to implement these improvements. Nevertheless, contributions will be highly appreciated!

#### <span id="page-7-0"></span>4.2 Sweave

Since WinEdt is focused on LATEX, it seems to be natural to combine this LATEX functionality with the capabilities of the R-WinEdt plug-in. Literate statistical analysis (for a discussion related to ESS see [Rossini,](#page-8-9) [2001\)](#page-8-9) with R would benefit from combining those capabilities. More specifically, full support of  $S$ weave<sup>[10](#page-7-1)</sup> by [Leisch](#page-8-1) [\(2002\)](#page-8-1) is desirable for convenient state of the art literate statistical analysis with R:

R-WinEdt was initially written on a Pentium I machine (133MHz, 64MB RAM, Windows NT 4.0), where speed and memory efficiency was still an issue. Unfortunately, it was not possible to combine both R and L<sup>AT</sup>EX functionality without getting a big penalty in WinEdt's starting times and memory consumption. Today, that is no longer a problem to worry about, so a redesigned plug-in could easily provide a combined interface.

The only issue to think about is the configuration of an adequate highlighting scheme for combined documents such as Sweave files. Thus highlighting must be sensitive to code chunks in a way. And, of course, an installation should not corrupt users' adaptions.

### 5 Conclusion

The recent version of R-WinEdt provides the "Windows way" of editing R code – convenient, flexible, and powerful – but it is not quite as powerful as ESS for the Emacs. I think the plug-in should be redesigned in order to implement Sweave support, whereas the implementation of a better interface is of less priority.

I would like to invite the reader to submit contributions and other suggestions to any of these topics.

<span id="page-7-1"></span> $10$ Sweave combines typesetting with LAT<sub>EX</sub> and statistical data analysis with R into integrated statistical documents.

### References

- <span id="page-8-8"></span>J. Alexander. The WinEdt Hacker's Guide, 11 1999. URL [http://www.WinEdt.](http://www.WinEdt.org/) [org/](http://www.WinEdt.org/).
- <span id="page-8-7"></span>J. Alexander and C. Marquardt. The WinEdt Hacker's Guide, 11 1998. URL <http://www.WinEdt.com/>.
- <span id="page-8-5"></span>K. Hornik. The R FAQ, Version 1.7-3. R–Project, 2003. URL [http://CRAN.](http://CRAN.R-project.org/manuals.html) [R-project.org/manuals.html](http://CRAN.R-project.org/manuals.html).
- <span id="page-8-0"></span>R. Ihaka and R. Gentleman. R: A Language for Data Analysis and Graphics. Journal of Computational and Graphical Statistics, 5(3):299–314, 1996.
- <span id="page-8-1"></span>F. Leisch. Sweave User Manual. Institut für Statistik und Wahrscheinlichkeitstheorie, Technische Universität Wien, Vienna, Austria, 2002. URL <http://www.ci.tuwien.ac.at/~leisch/Sweave>. R Version 1.6.0.
- <span id="page-8-6"></span>E. Neuwirth and T. Baier. Embedding R in Standard Software, and the other way round. In Kurt Hornik and Friedrich Leisch, editors, Proceedings of the 2nd International Workshop on Distributed Statistical Computing, March 15–17, Vienna, 2001. Technische Universität Wien. URL [http://www.ci.](http://www.ci.tuwien.ac.at/Conferences/DSC-2001/Proceedings/) [tuwien.ac.at/Conferences/DSC-2001/Proceedings/](http://www.ci.tuwien.ac.at/Conferences/DSC-2001/Proceedings/).
- <span id="page-8-9"></span>A. Rossini. Literate Statistical Analysis. In Kurt Hornik and Friedrich Leisch, editors, Proceedings of the 2nd International Workshop on Distributed Statistical Computing, March 15–17, Vienna, 2001. Technische Universität Wien. URL [http://www.ci.tuwien.ac.at/Conferences/DSC-2001/](http://www.ci.tuwien.ac.at/Conferences/DSC-2001/Proceedings/) [Proceedings/](http://www.ci.tuwien.ac.at/Conferences/DSC-2001/Proceedings/).
- <span id="page-8-3"></span>A. Rossini, R. M. Heiberger, R. Sparapani, M. Mächler, and K. Hornik. Emacs Speaks Statistics: a multi-platform, multi-package development environment for statistical analysis. Journal of Computational and Graphical Statistics, 2003. Forthcoming.
- <span id="page-8-2"></span>R. M. Stallmann. The Emacs Editor. Boston, 1999. URL <http://www.gnu.org>. Version 20.7.
- <span id="page-8-4"></span>W. N. Venables, D. M. Smith, and the R Development Core Team. An Introduction to R, Version 1.7.0. R-Project, 2003. URL [http://CRAN.R-project.](http://CRAN.R-project.org/manuals.html) [org/manuals.html](http://CRAN.R-project.org/manuals.html).